#### Curso 2019-20

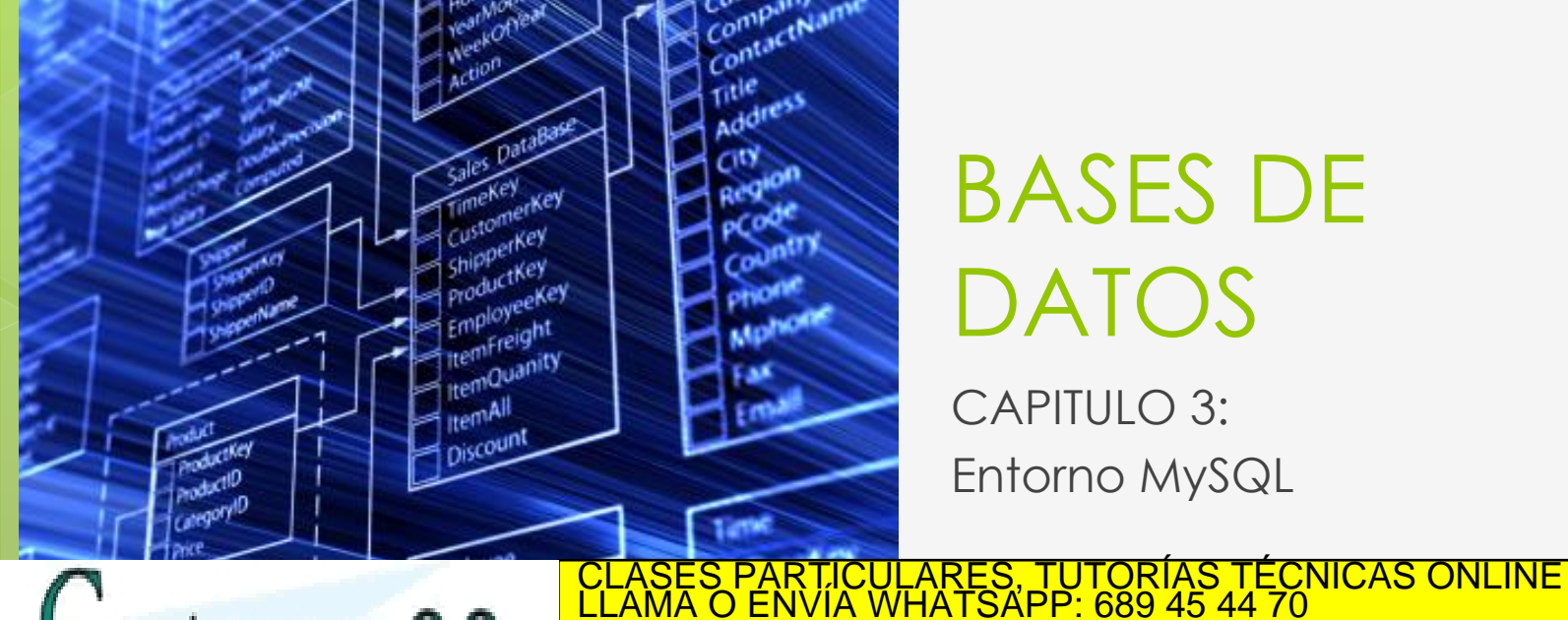

# BASES DE DATOS

CAPITULO 3: Entorno MySQL

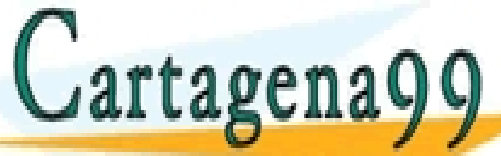

- - - ONLINE PRIVATE LESSONS FOR SCIENCE STUDENTS CALL OR WHATSAPP:689 45 44 70

www.cartagena99.com no se hace responsable de la información contenida en el presente documento en virtud al<br>Artículo 17.1 de la Ley de Servicios de la Sociedad de la Información y de Comercio Electrónico, de 11 de julio d

#### BASES DE DATOS RELACIONALES

2

2.1. Modelo ER 2.2. Modelo ER avanzado 2.3 Modelo Relacional 2.4. Normalización. **3.0 LENGUAJE SQL 3.1 Entorno MySQL 3.1.1 Servidor MySQL 5.7 3.1.2 Interfaces gráficos 3.1.3 Instalación de SAKILA 3.2 Tipos de datos. 3.3 Lenguaje DDL** Cartagena99 **3.3.3.2 CONLINE PRIVATE LESSONS FOR SCIENCE STUDENTS<br>CALL OR WHATSAPP:689 45 44 70** CLASES PARTICULARES, TUTORÍAS TÉCNICAS ONLINE LLAMA O ENVÍA WHATSAPP: 689 45 44 70 - - - CALL OR WHATSAPP:689 45 44 70

Curso 2019-20

# SERVIDOR DE MYSQL 5.7

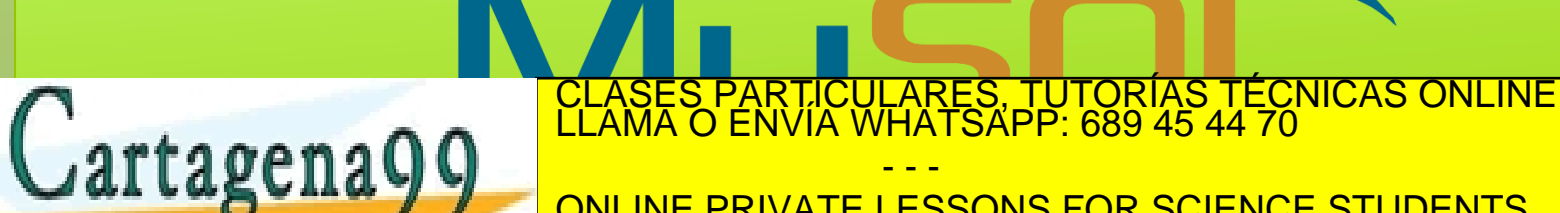

- - - ONLINE PRIVATE LESSONS FOR SCIENCE STUDENTS CALL OR WHATSAPP:689 45 44 70

17.1 de la Ley de Servicios de la Sociedad de la Información y de Comercio Electrónico, de 11 de julio de 2002.<br>Imación contenida en el documento es ilícita o lesiona bienes o derechos de un tercero háganoslo saber y será www.cartagena99.com no se hace responsable de la información contenida en el presente documento en virtud al<br>Artículo 17.1 de la Ley de Servicios de la Sociedad de la Información y de Comercio Electrónico, de 11 de julio d

**WORKS WITH** 

#### $\circ$  **Security**

200.000 tablas

 $\sqrt{2}$ artagena $\sqrt{9}$ 

Sistema flexible y seguro cuyo tráfico es encriptado cuando te conectas al servidor.

- - -

CALL OR WHATSAPP:689 45 44 70

ÁSES PARTICULARES, TUTORÍAS TÉCNICAS ONLINE<br>AMA O ENVÍA WHATSAPP: 689 45 44 70

ONLINE PRIVATE LESSONS FOR SCIENCE STUDENTS

4

 **Scalability and Limits** 5.000 millones de filas.

1/7.1 de la Ley de Servicios de la Sociedad de la información y de Comerció Electronico, de 11/de l<br>Imación contenida en el documento es llícita o lesiona bienes o derechos de un tercero haganosic

www.cartagena99.com no se hace responsable de la información contenida en el presente documento en virtud al<br>Artículo 17.1 de la Ley de Servicios de la Sociedad de la Información y de Comercio Electrónico, de 11 de julio d

#### $\circ$  **Conectivity**

Los clientes pueden conectarse usando TCP/IP sockets desde cualquier plataforma.

5

#### ➔ **APIs para clientes**

Disponible en muchos lenguajes:

C, C++, Eiffel, Java, Perl, PHP, Python, Cartagena99 CLASES PARTICULARES, TUTORÍAS TÉCNICAS ONLINE LLAMA O ENVÍA WHATSAPP: 689 45 44 70 - - - ONLINE PRIVATE LESSONS FOR SCIENCE STUDENTS CALL OR WHATSAPP:689 45 44 70

#### $\circ$  **Conectivity**

➔ **ODBC Conector 2.5(Open database Conectivity)**

6

→ **J Interface 5.1**, para clientes que usan Java (JDBC connections).

➔ **MYSQL Connector/NET.** 100% pure C#.

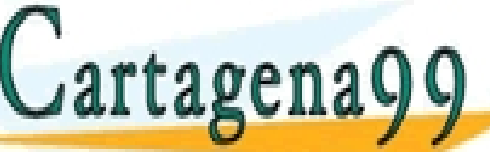

PARTICULARES, TUTORÍAS TÉCNICAS ONLINE<br>ENVÍA WHATSAPP: 689 45 44 70 - - -

**CALL OR WHATSAPP:689 45 44**<br> **MATSAPP:689 45 44**<br> **MATSAPP:689 45 44** ONLINE PRIVATE LESSONS FOR SCIENCE STUDENTS CALL OR WHATSAPP:689 45 44 70

conexiones.

Lartagena99

### **TOOLS MySQL Workbench.** Herramienta gráfica.

7

### **Command-line (MySQLAdmin)**.

**MySQLCheck.** Para comprobar

RTICULARES, TUTORÍAS TÉCNICAS ONLINE<br>VVÍA WHATSAPP: 689 45 44 70 - - - ONLINE PRIVATE LESSONS FOR SCIENCE STUDENTS CALL OR WHATSAPP:689 45 44 70

- **Base de datos ejemplo: SAKILA Instalación MySQL**
	- Crea una cuenta root @ localhost

- - -

CALL OR WHATSAPP:689 45 44 70

ONLINE PRIVATE LESSONS FOR SCIENCE STUDENTS

8

LARES, TUTORÍAS TÉCNICAS ONLINE<br>'HATSAPP: 689 45 44 70

- Genera automáticamente un password aleatorio que debe de cambiarse

- No crea *anonymous-user*

**Cartagena99** 

1/7.1 de la Ley de Servicios de la Sociedad de la información y de Comerció Electronico, de 11/de l<br>Imación contenida en el documento es llícita o lesiona bienes o derechos de un tercero haganosic

www.cartagena99.com no se hace responsable de la información contenida en el presente documento en virtud al<br>Artículo 17.1 de la Ley de Servicios de la Sociedad de la Información y de Comercio Electrónico, de 11 de julio d

## **InnoDB VARCHAR**

Permite incrementar su tamaño con el comando ALTER TABLE:

9

ALTER TABLE **t1** ALGORITHM=INPLACE**,** CHANGE COLUMN **c1 c1** VARCHAR(255);

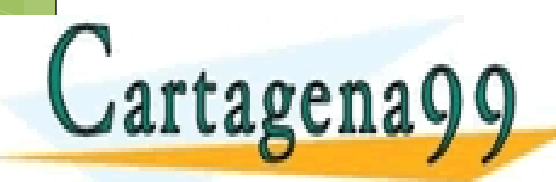

CLASES PARTICULARES, TUTORÍAS TÉCNICAS ONLINE LLAMA O ENVÍA WHATSAPP: 689 45 44 70 - - - ONLINE PRIVATE LESSONS FOR SCIENCE STUDENTS CALL OR WHATSAPP:689 45 44 70

#### $o$  InnoDB **TABLESPACE**

 $\mathsf{Cartagen}$ 

Un archivo de datos que puede contener datos para una o más *tablas* InnoDB e *índices* asociados.

10

>diccionario de datos InnoDB

>DoubleWrite Buffer

>Intercambio Buffer CLASES PARTICULARES, TUTORÍAS TÉCNICAS ONLINE LLAMA O ENVÍA WHATSAPP: 689 45 44 70 - - - ONLINE PRIVATE LESSONS FOR SCIENCE STUDENTS CALL OR WHATSAPP:689 45 44 70

#### $o$  **InnoDB TABLESPACE** CREATE TABLESPACE `tablespace\_name` ADD DATAFILE 'file\_name.ibd'  $[FILE BLOCK SIZE = n]$

11

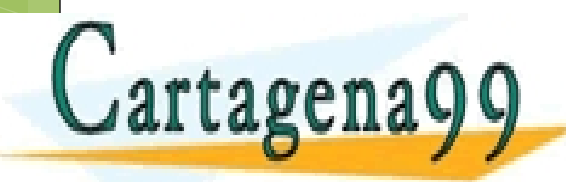

CLASES PARTICULARES, TUTORÍAS TÉCNICAS ONLINE LLAMA O ENVÍA WHATSAPP: 689 45 44 70 - - - ONLINE PRIVATE LESSONS FOR SCIENCE STUDENTS CALL OR WHATSAPP:689 45 44 70

DOCUMENTACION

#### **MySQL Documentation**

<https://dev.mysql.com/doc/>

#### **Nombre del manual:** refman-5.7-en **Páginas:** 5.530 páginas

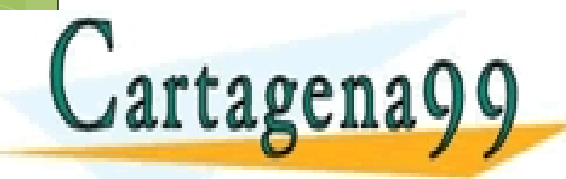

PARTICULARES, TUTORÍAS TÉCNICAS ONLINE<br>ENVÍA WHATSAPP: 689 45 44 70 - - - ONLINE PRIVATE LESSONS FOR SCIENCE STUDENTS CALL OR WHATSAPP:689 45 44 70

12

# DOCUMENTACION

#### **NOTACIONES**

**MAYUSCULA** → ternimo reservado **[opcional]** → valor opcional <obligatorio> → Valor obligatorio {opcion1 |opcion2} → Valor a escoger obligatorio.

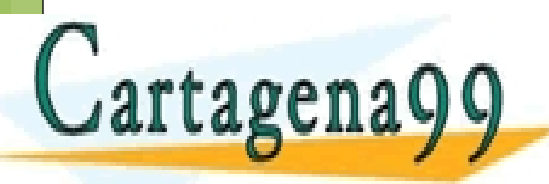

PARTICULARES, TUTORÍAS TÉCNICAS ONLINE<br>DENVÍA WHATSAPP: 689 45 44 70 - - - ONLINE PRIVATE LESSONS FOR SCIENCE STUDENTS CALL OR WHATSAPP:689 45 44 70

Curso 2019-20

# INTERFACES GRÁFICAS

14

# **WORKS WITH**

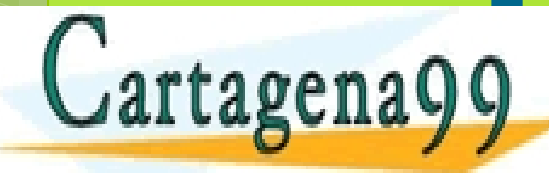

- - - ONLINE PRIVATE LESSONS FOR SCIENCE STUDENTS CALL OR WHATSAPP:689 45 44 70

CLASES PARTICULARES, TUTORÍAS TÉCNICAS ONLINE LLAMA O ENVÍA WHATSAPP: 689 45 44 70

- **MySQL WorkBench.**
- **PhpMyAdmin.**
- **o** Sequel Pro.
- **HeidiSQL**
- **Dbeaver**
- **MyDB Studio**

#### **SQLyogMySQL GUI** CLASES PARTICULARES, TUTORÍAS TÉCNICAS ONLINE LLAMA O ENVÍA WHATSAPP: 689 45 44 70 Cartagena99 - - -

ONLINE PRIVATE LESSONS FOR SCIENCE STUDENTS CALL OR WHATSAPP:689 45 44 70

**MySQL WorkBench**

**Multiplataforma.** 

**Etapas de** 

Cartagena99

➢ Diseño del modelo de datos.

➢ Generación de Diagramas.

➢ Editor de consultas.

➢ Optimización de rendimiento.

PARTICULARES, TUTORÍAS TÉCNICAS ONLINE<br>ENVÍA WHATSAPP: 689 45 44 70 - - - ONLINE PRIVATE LESSONS FOR SCIENCE STUDENTS CALL OR WHATSAPP:689 45 44 70

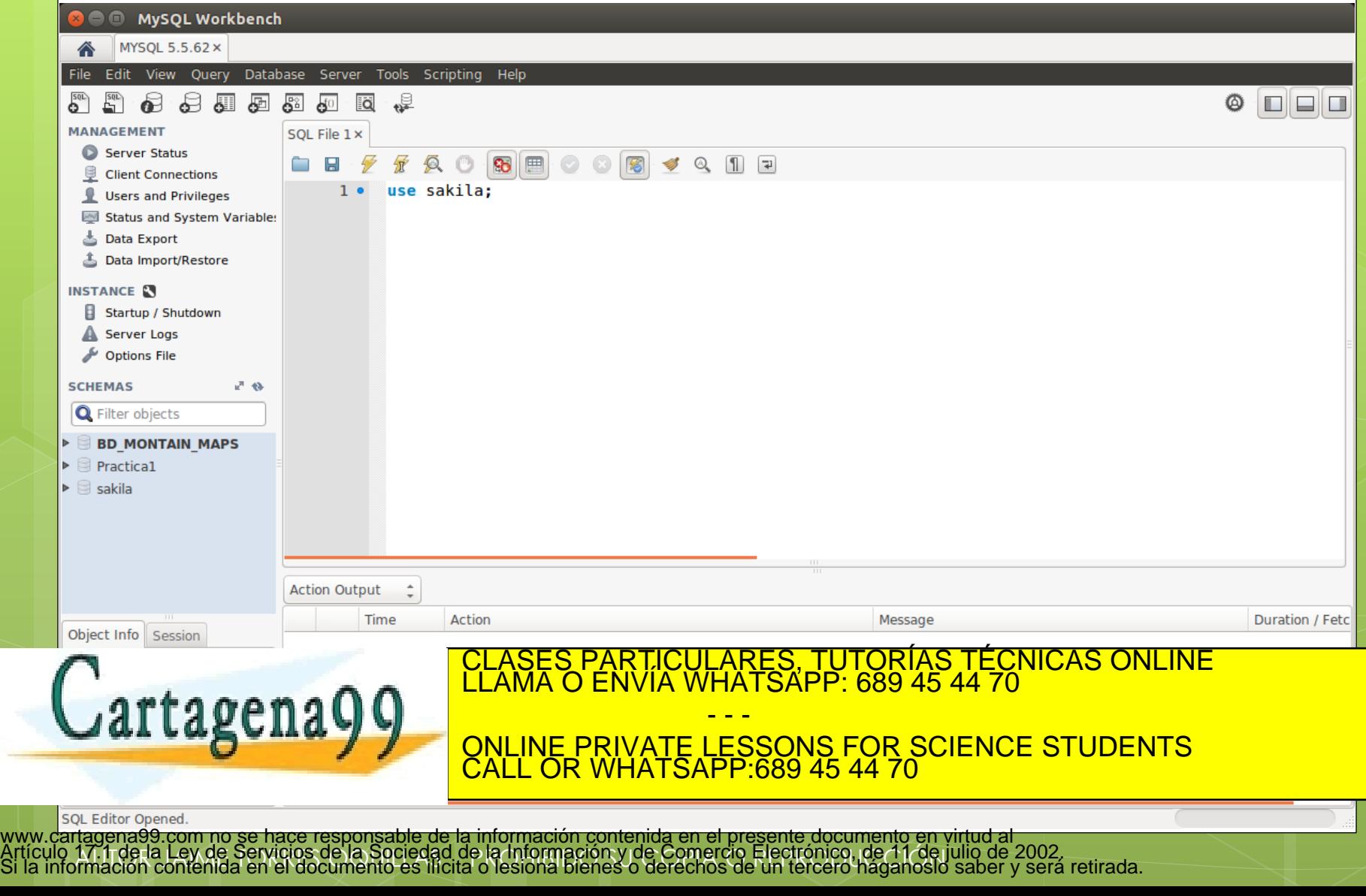

17

#### **PhpMyAdmin**

 **Desarrollador PHP con interfaz web de MySQL.**

#### **Ofrece todas las herramientas de administración de MySQL.**

- ➢ Generación de tablas.
- ➢ Acceso a datos.
- ➢ Usuarios de MySQL.
- ➢ Creación y restauración de Backups.

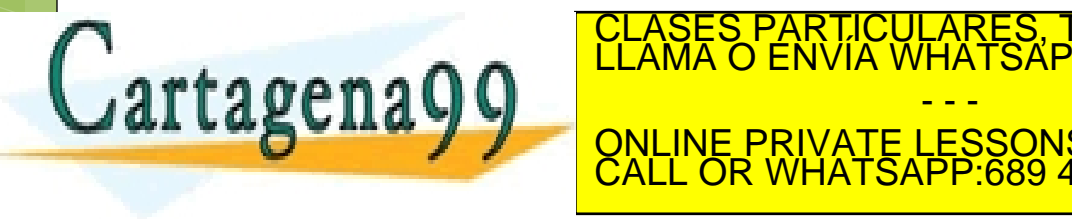

**ELASES PARTICULARES, TUTORÍAS TÉCNICAS ONLINE**<br>A **A A A A A A A A A CUAL**LAMA O ENVÍA WHATSAPP: 689 45 44 70 **Solo Barbara de La Sepone 19 de una herramienta de una herramienta de la disponsió de la disponsió de la disponsió de la disponsió de la disponsió de la disponsió de la disponsió de la disponsió de la disponsió de la disp** - - - ONLINE PRIVATE LESSONS FOR SCIENCE STUDENTS CALL OR WHATSAPP:689 45 44 70

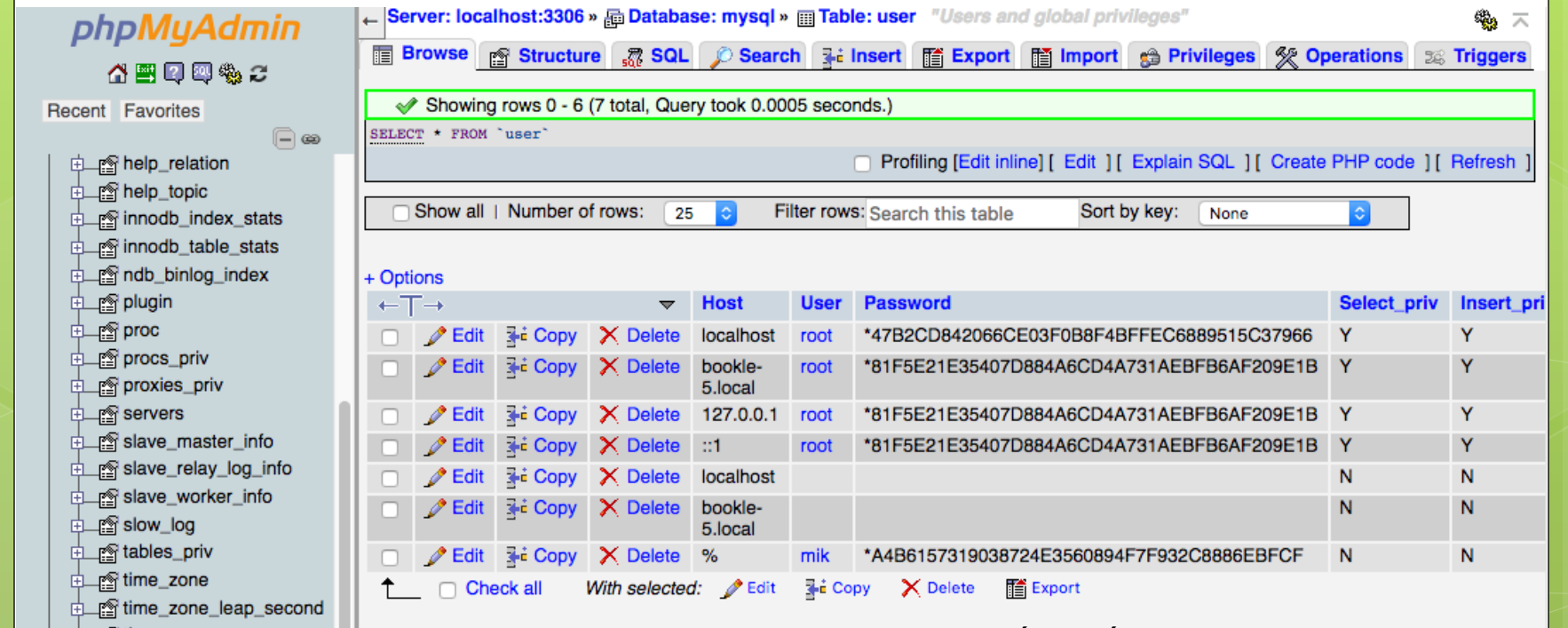

Cartagena99

#### CLASES PARTICULARES, TUTORÍAS TÉCNICAS ONLINE LLAMA O ENVÍA WHATSAPP: 689 45 44 70 - - -

ONLINE PRIVATE LESSONS FOR SCIENCE STUDENTS CALL OR WHATSAPP:689 45 44 70

1/7.1 de la Ley de Servicios de la Sociedad de la información y de Comerció Electronico, de 11/de l<br>Imación contenida en el documento es llícita o lesiona bienes o derechos de un tercero haganosic www.cartagena99.com no se hace responsable de la información contenida en el presente documento en virtud al<br>Artículo 17.1 de la Ley de Servicios de la Sociedad de la Información y de Comercio Electrónico, de 11 de julio d

19

#### **Sequel PRO**

#### **El preferido para desarrolladores MAC OS X. (solo disponible para MAC)**

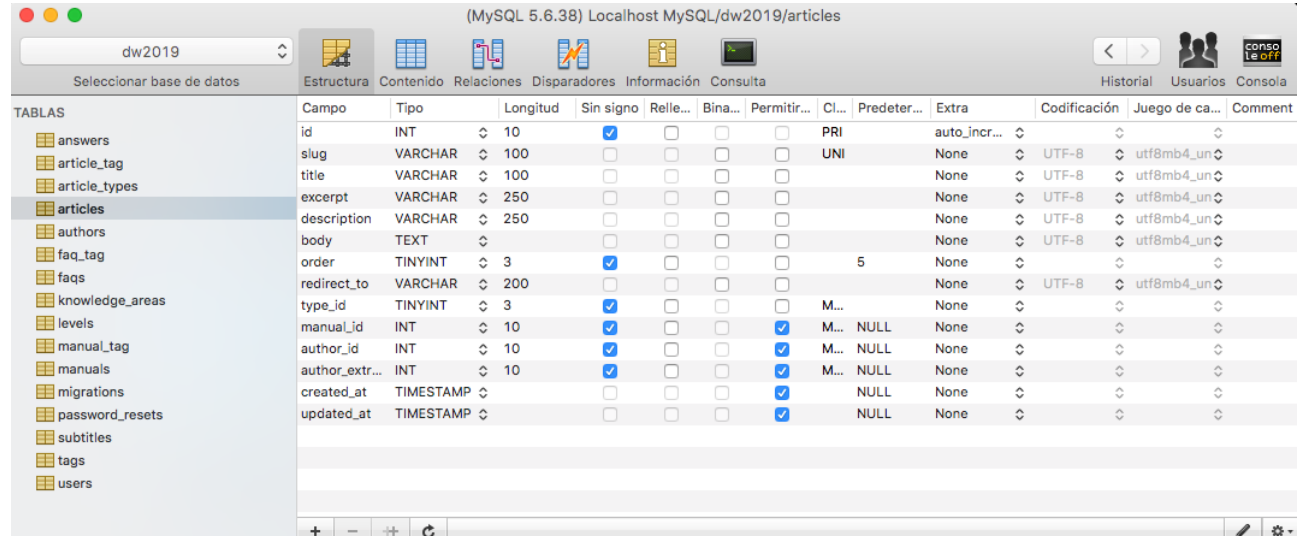

ÍNDICES

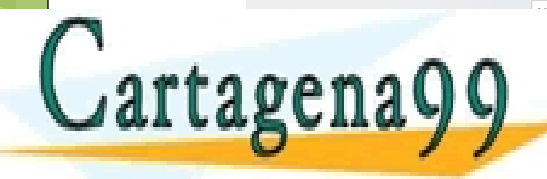

PARTICULARES, TUTORÍAS TÉCNICAS ONLINE<br>) ENVÍA WHATSAPP: 689 45 44 70 - - - ONLINE PRIVATE LESSONS FOR SCIENCE STUDENTS CALL OR WHATSAPP:689 45 44 70

1/7.1 de la Ley de Servicios de la Sociedad de la información y de Comerció Electronico, de 11/de l<br>Imación contenida en el documento es llícita o lesiona bienes o derechos de un tercero haganosic www.cartagena99.com no se hace responsable de la información contenida en el presente documento en virtud al<br>Artículo 17.1 de la Ley de Servicios de la Sociedad de la Información y de Comercio Electrónico, de 11 de julio d

20

- **HeidiSQL**
- **Trabaja sobre Windows.**
- **Permite la administracion de otros SGBD:**  ➢ **PostgreSQL**
	- ➢ **SQL Server**

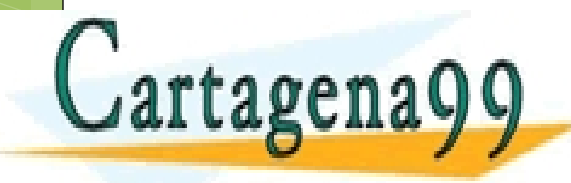

PARTICULARES, TUTORÍAS TÉCNICAS ONLINE<br>ENVÍA WHATSAPP: 689 45 44 70 - - - ONLINE PRIVATE LESSONS FOR SCIENCE STUDENTS CALL OR WHATSAPP:689 45 44 70

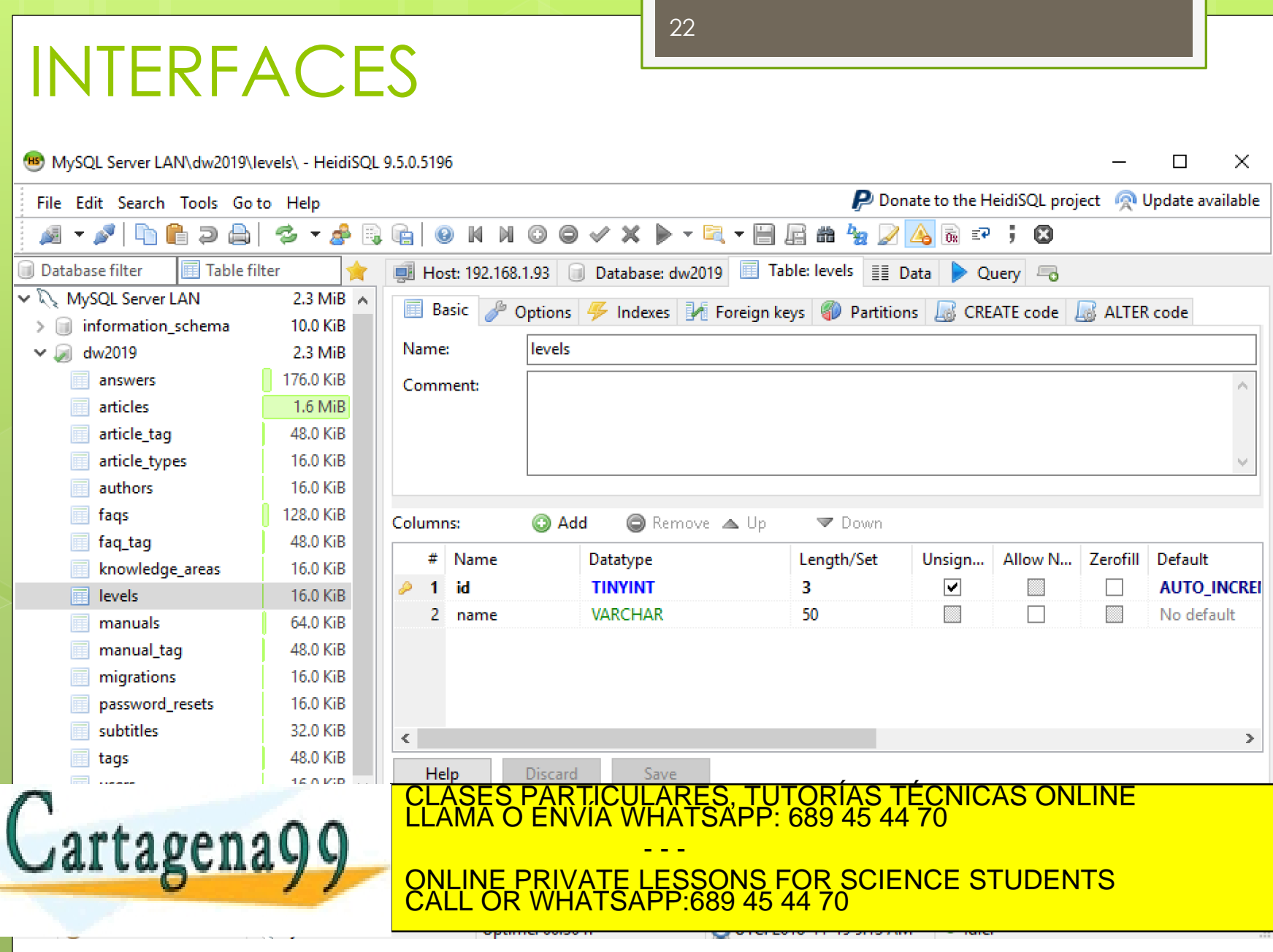

INTERFACES **DBeaver Permite la administracion de casi todos los gestores SGBD y es Multiplataforma:**  ➢ **MySQL** ➢ **PostgreSQL** ➢ **MariaDB** ➢ **SQLite** ➢ **Oracle** ➢ **SQL Server** ➢ **Sybase** *Magdhayy* CLASES PARTICULARES, TUTORÍAS TÉCNICAS ONLINE LLAMA O ENVÍA WHATSAPP: 689 45 44 70 - - -

23

ONLINE PRIVATE LESSONS FOR SCIENCE STUDENTS CALL OR WHATSAPP:689 45 44 70

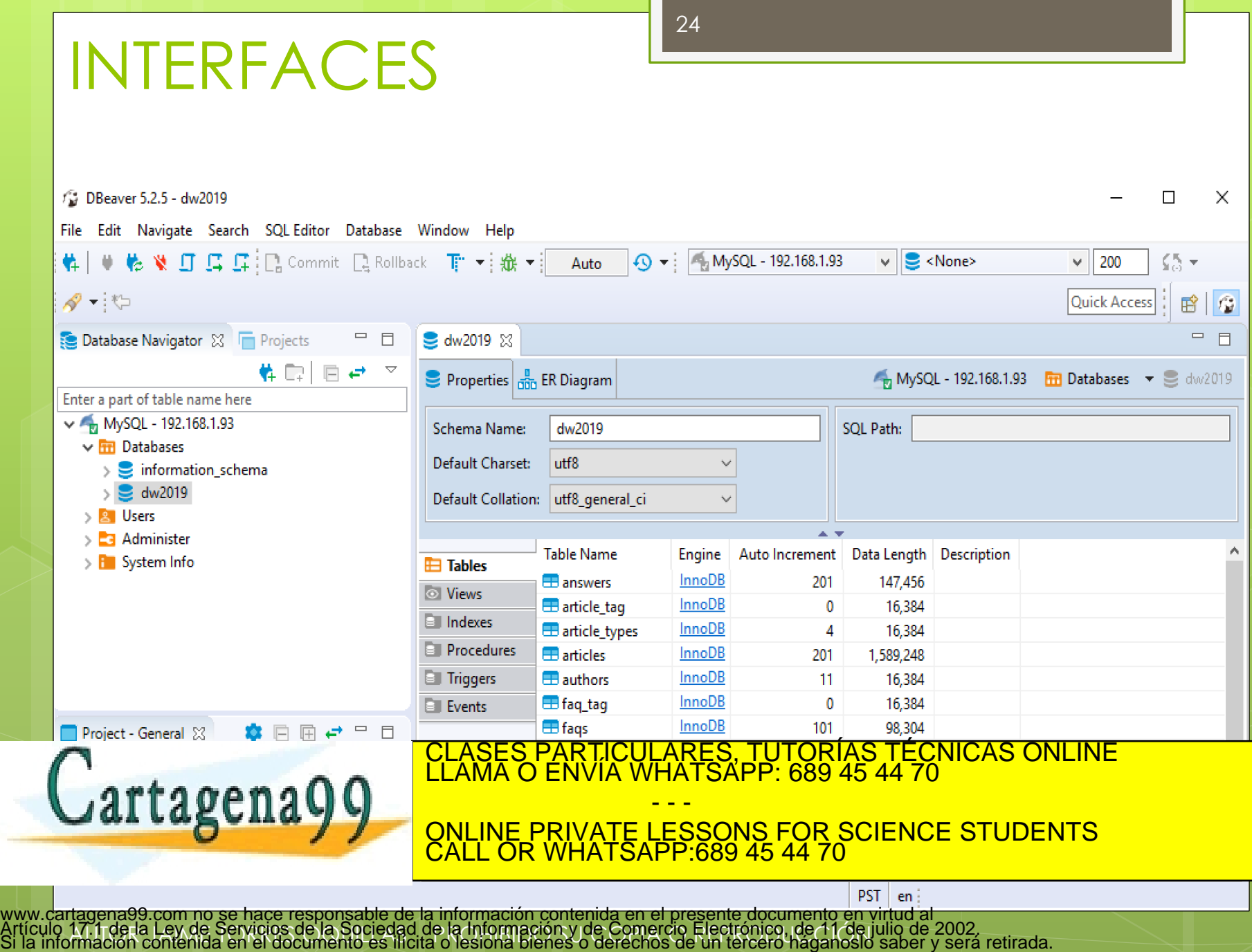

1/7.1 de la Ley de Servicios de la Sociedad de la información y de Comerció Electronico, de 11/de l<br>Imación contenida en el documento es llícita o lesiona bienes o derechos de un tercero haganosic

 $\frac{1}{2}$ 

#### **MyDB Studio.**

o Integración de MySQL con PHP para la realización de SCRIPTS de acceso a la base de datos.

#### **SQLyogMySQL GUI**

 La definen como la más complete y la major herramienta con interfaz gráfica para MySQI SES PARTICULARES, TUTORÍAS TÉCNICAS ONLINE<br>MA O ENVÍA WHATSAPP: 689 45 44 70 Cartagenago - - - ONLINE PRIVATE LESSONS FOR SCIENCE STUDENTS

CALL OR WHATSAPP:689 45 44 70

Curso 2019-20

# ACTIVIDADES MYSQL WORKBENCH

26

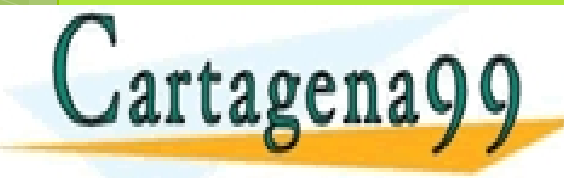

CLASES PARTICULARES, TUTORÍAS TÉCNICAS ONLINE LLAMA O ENVÍA WHATSAPP: 689 45 44 70 - - -

ONLINE PRIVATE LESSONS FOR SCIENCE STUDENTS CALL OR WHATSAPP:689 45 44 70

### ACTIVIDADES

**1.-** Añadir el esquema de la BD ejemplo *sakila.*

27

Ver el modelado de datos ER - Relacional.

**2.-** Crear una table sencilla en MySQL con WorkBench.

**3.-** Terminal de comandos.

Cartagena99

CLASES PARTICULARES, TUTORÍAS TÉCNICAS ONLINE LLAMA O ENVÍA WHATSAPP: 689 45 44 70 - - - ONLINE PRIVATE LESSONS FOR SCIENCE STUDENTS CALL OR WHATSAPP:689 45 44 70

WORKBENCH **Video 01:** Tutorial MySQL WorkBench. [https://youtu.be/X\\_umYKqKaF0](https://youtu.be/X_umYKqKaF0)

28

ESQUEMAS → use <name\_schema>; Declaraciones → **Statement** Diagramas → **Reverse and Forward Engineer** Gestión Servidor → **Management Startup/shutdown service**

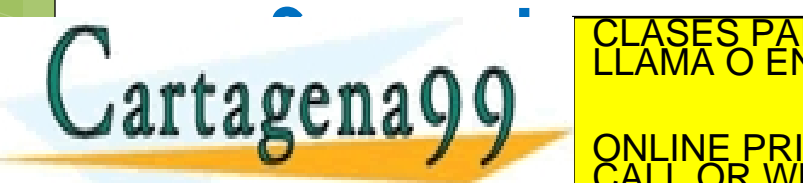

LSES PARTICULARES, TUTORÍAS TÉCNICAS ONLINE<br>MA O ENVÍA WHATSAPP: 689 45 44 70 - - - ONLINE PRIVATE LESSONS FOR SCIENCE STUDENTS CALL OR WHATSAPP:689 45 44 70

Curso 2019-20

ANEXO 01: INSTALACIÓN DE SAKILA (Actividad 1ª: añadir el esquema de la BD **SOKILO)**<br>CLASES PARTICULARES, TUTORÍAS TÉCNICAS ONLINE<br>LLAMA O ENVÍA WHATSAPP: 689 45 44 70

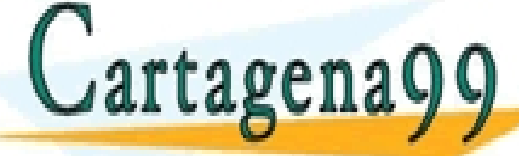

ONLINE PRIVATE LESSONS FOR SCIENCE STUDENTS CALL OR WHATSAPP:689 45 44 70

17.1 de la Ley de Servicios de la Sociedad de la Información y de Comercio Electrónico, de 11 de julio de 2002.<br>Imación contenida en el documento es ilícita o lesiona bienes o derechos de un tercero háganoslo saber y será www.cartagena99.com no se hace responsable de la información contenida en el presente documento en virtud al<br>Artículo 17.1 de la Ley de Servicios de la Sociedad de la Información y de Comercio Electrónico, de 11 de julio d

- - -

#### MySQL WORKBENCH: BD Sakila-db

#### **BD sakila-db:** Tienda de alquiler de DVDs INSTALACION

1.- Descargarse BD comprimida.

<http://downloads.mysql.com/docs/sakila-db.zip>

#### **→ Contiene 3 ficheros**

**sakila-schema.sql**, crea la estructura: tabla, vistas, procedimientos almacenados y triggers **sakila-data.sql**, carga de datos iniciales. **sakila.mwb**, es el modelo de datos de

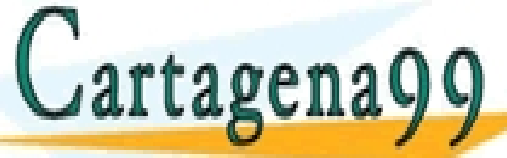

workben.<br>CLASES PARTICULARES, TUTORÍAS TÉCNICAS ONLINE LA ESTRUCTURA DE LA BORDA DE LA BORDA DE LA BORDA DE LA BORDA DE<br>DE LA BORDA DE LA BORDA DE LA BORDA DE LA BORDA DE LA BORDA DE LA BORDA DE LA BORDA DE LA BORDA DE LA - - -

<https://dev.mysql.com/doc/sakila/en/sakila-installation.html> ONLINE PRIVATE LESSONS FOR SCIENCE STUDENTS CALL OR WHATSAPP:689 45 44 70

#### MySQL WORKBENCH: BD Sakila-db

2.- Descomprensión a una carpeta temporal: /temp/sakila-db/

Desde el navegador de archivos Nautilus, lo descomprimo y compruebo que están los 3 ficheros anteriores.

32

3.- Lo ejecuto bien desde un script o bien desde MySQL WORKBENCH: File → Open SQL Script (sakila-schema.sql)

**O** Open SQL Script

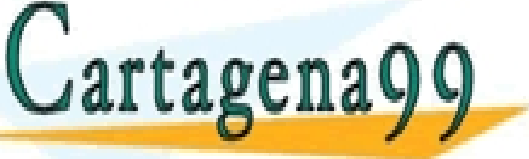

S PARTICULARES, TUTORÍAS TÉCNICAS ONLINE<br>LO ENVÍA WHATSAPP: 689 45 44 70 - - - ONLINE PRIVATE LESSONS FOR SCIENCE STUDENTS

17.1 de la Ley de Servicios de la Sociedad de la Información y de Comercio Electrónico, de 11 de julio de 2002.<br>Imación contenida en el documento es ilícita o lesiona bienes o derechos de un tercero háganoslo saber y será www.cartagena99.com no se hace responsable de la información contenida en el presente documento en virtud al<br>Artículo 17.1 de la Ley de Servicios de la Sociedad de la Información y de Comercio Electrónico, de 11 de julio d

CALL OR WHATSAPP:689 45 44 70

sakila-schemax

Query 1 ×

MySQL WORKBENCH: BD Sakila-db 4.- Realizo lo mismo con el otro script: File → Open SQL Script (sakila-data.sql)

**→ Servía para insertar los datos en las tablas** 

Para ejecutar un script pulsa el botón

 $artagena$ g

Recordar pulsar el botón refrescar para actualizar los schemas **SCHEMAS** TICULARES, TUTORÍAS TÉCNICAS ONLINE<br>′IA WHATSAPP: 689 45 44 70

> - - - ONLINE PRIVATE LESSONS FOR SCIENCE STUDENTS CALL OR WHATSAPP:689 45 44 70

#### MySQL WORKBENCH: BD Sakila-db 5.- Cambio el modo de vista a *Ingeniería Inversa*.

Database  $\rightarrow$  Reverse Ingeneer ( $\acute{o}$  CTRL +R)

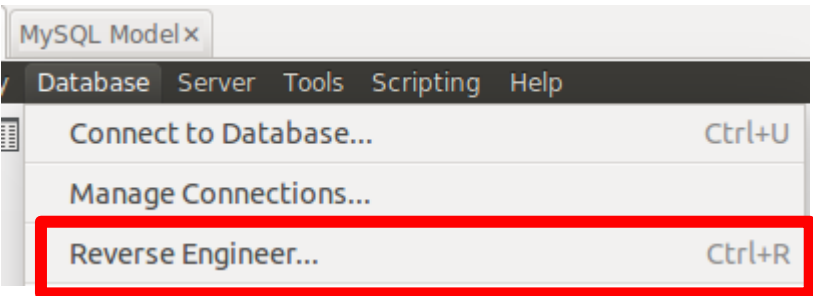

Se le indica los parámetros de la conexión y selecciono el Schema de la Base de datos:

**Select Schemas to Reverse Engineer** 

SES PARTICULARES, TUTORÍAS TÉCNICAS ONLINE<br>MA O ENVÍA WHATSAPP: 689 45 44 70

ONLINE PRIVATE LESSONS FOR SCIENCE STUDENTS

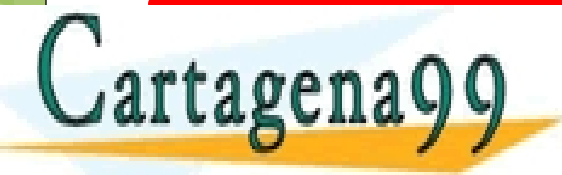

17.1 de la Ley de Servicios de la Sociedad de la Información y de Comercio Electrónico, de 11 de julio de 2002.<br>Imación contenida en el documento es ilícita o lesiona bienes o derechos de un tercero háganoslo saber y será www.cartagena99.com no se hace responsable de la información contenida en el presente documento en virtud al<br>Artículo 17.1 de la Ley de Servicios de la Sociedad de la Información y de Comercio Electrónico, de 11 de julio d

CALL OR WHATSAPP:689 45 44 70

- - -

#### MySQL WORKBENCH: BD Sakila-db

#### 6.- Nos pide que objetos voy a importar. (Selecciono todos, ver filtros de los 9 objetos)

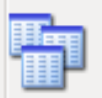

Import MySOL Table Objects

9 Total Objects, 9 Selected

sakila.actor sakila.address sakila.category sakila.city sakila.country sakila.customer

sakila.film

sakila.film actor

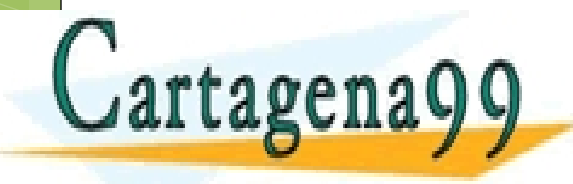

CLASES PARTICULARES, TUTORÍAS TÉCNICAS ONLINE LLAMA O ENVÍA WHATSAPP: 689 45 44 70 - - - ONLINE PRIVATE LESSONS FOR SCIENCE STUDENTS CALL OR WHATSAPP:689 45 44 70

#### MySQL WORKBENCH: BD Sakila-db

7.- Me aparece una nueva pestaña con el modelo de la base de datos y todos los datos del Schema sakila: 16 tablas, 7 vistas, 6 rutinas y 2 de grupo

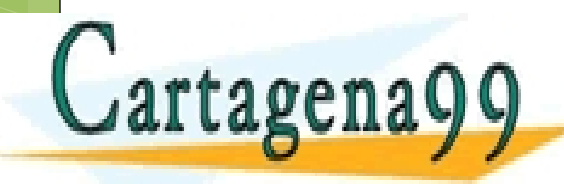

S PARTICULARES, TUTORÍAS TÉCNICAS ONLINE<br>LO ENVÍA WHATSAPP: 689 45 44 70 - - - ONLINE PRIVATE LESSONS FOR SCIENCE STUDENTS CALL OR WHATSAPP:689 45 44 70

37 Curso 2019-20 My EER Diagrams<br>| Extendion|<br>| Extendion| 二江 Add Diagram **EER Diagram**  $\triangledown$  Physical Schemas sakila MySQL Schema Tables (16 items) **III**actor **III** address category a Add Table **III** country **III** customer  $\blacksquare$  film film actor **III** film text **III** inventory **In**language payment **III** staff **III** store Views (7 items) a Add View actor info Customer list **h** film list **h** staff list G sales by film category sales by store **Routines** (6 items) <sup>0</sup>8 film\_in\_stock <sup>B</sup> film not in stock <sup>B</sup>aget\_customer\_balance a Add Routine ASES PARTICULARES, TUTORÍAS TÉCNICAS ONLINE<br>AMA O ENVÍA WHATSAPP: 689 45 44 70 Cartagena99 - - - ONLINE PRIVATE LESSONS FOR SCIENCE STUDENTS CALL OR WHATSAPP:689 45 44 70 www.cartagena99.com no se hace responsable de la información contenida en el presente documento en virtud al<br>Artículo 17.1 de la Ley de Servicios de la Sociedad de la Información y de Comercio Electrónico, de 11 de julio d 17.1 de la Ley de Servicios de la Sociedad de la Información y de Comercio Electrónico, de 11 de julio de 2002.<br>Imación contenida en el documento es ilícita o lesiona bienes o derechos de un tercero háganoslo saber y será

#### MySQL WORKBENCH: BD Sakila-db

#### EER DIAGRAM

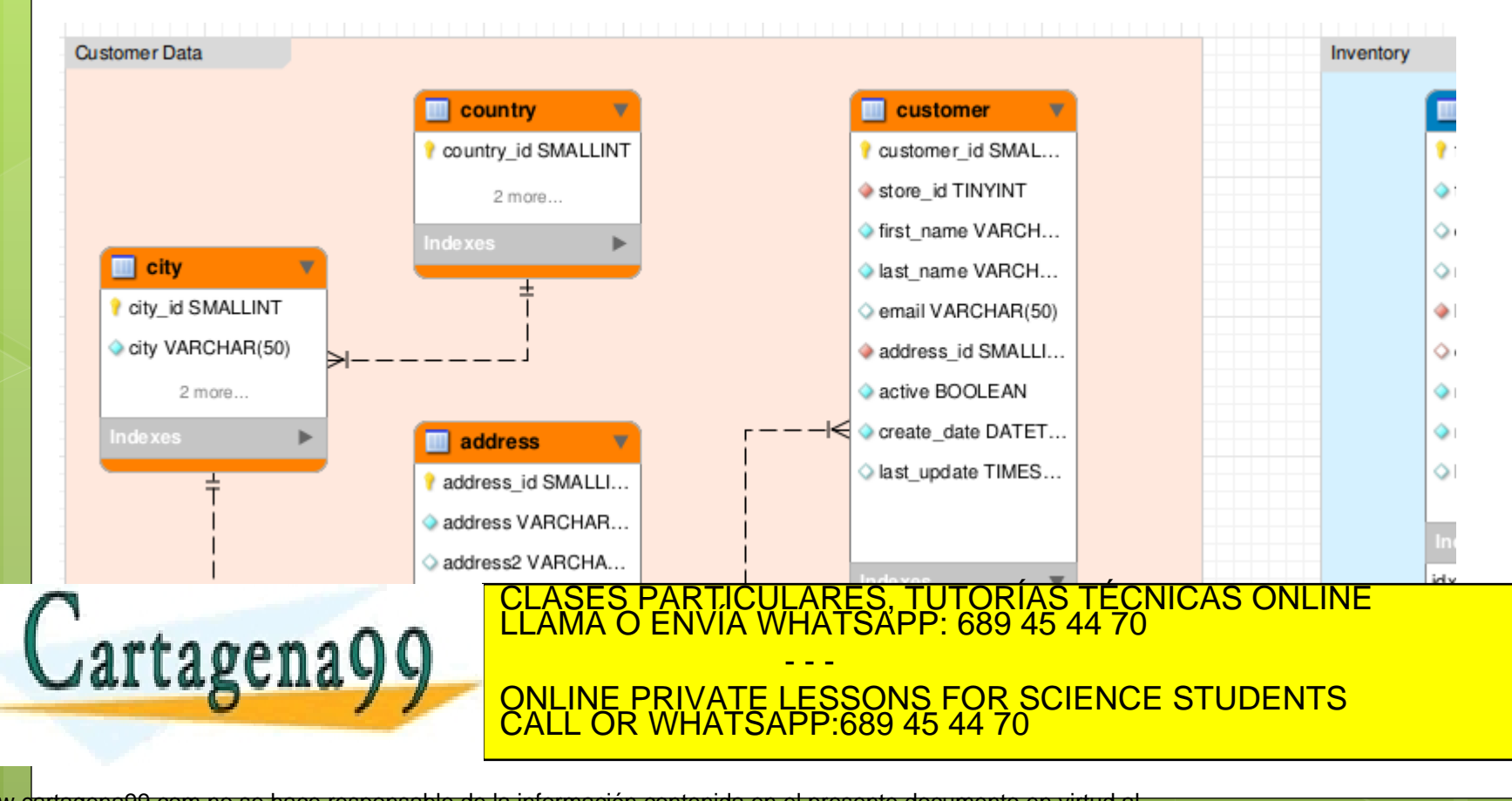

INSTALACION SAKILA desde el terminal

b) Con comandos desde el terminal de MySQL.

mysql -u root -p

# para conectarse a mysql

# una vez que esten conectados al servidor mysql

# ejecutan los siguientes comandos para instalar Sakila.

SOURCE home/temp/sakila-db/sakila-schema.sql;

SOURCE home/temp/sakila-db/sakila-data.sql;

# reemplacen el path home/temp/sakila-db/sakila-

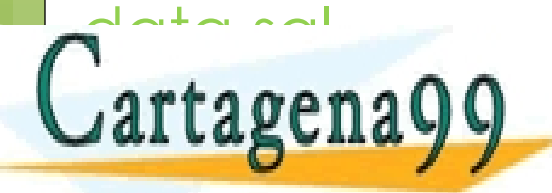

CLASES PARTICULARES, TUTORÍAS TÉCNICAS ONLINE LLAMA O ENVÍA WHATSAPP: 689 45 44 70

- - - ONLINE PRIVATE LESSONS FOR SCIENCE STUDENTS CALL OR WHATSAPP:689 45 44 70

#### COMPROBACION: ejecuto un SELECT use sakila; INSTALACION SAKILA desde el terminal

40

show tables;

SELECT \* FROM actor WHERE nombre = "Walter" LIMIT 0 ,30;

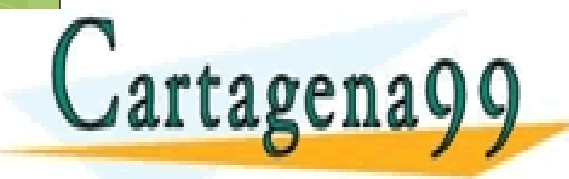

CLASES PARTICULARES, TUTORÍAS TÉCNICAS ONLINE LLAMA O ENVÍA WHATSAPP: 689 45 44 70 - - - ONLINE PRIVATE LESSONS FOR SCIENCE STUDENTS CALL OR WHATSAPP:689 45 44 70

Curso 2019-20

#### L WORKBENCH: BD Sakila-db

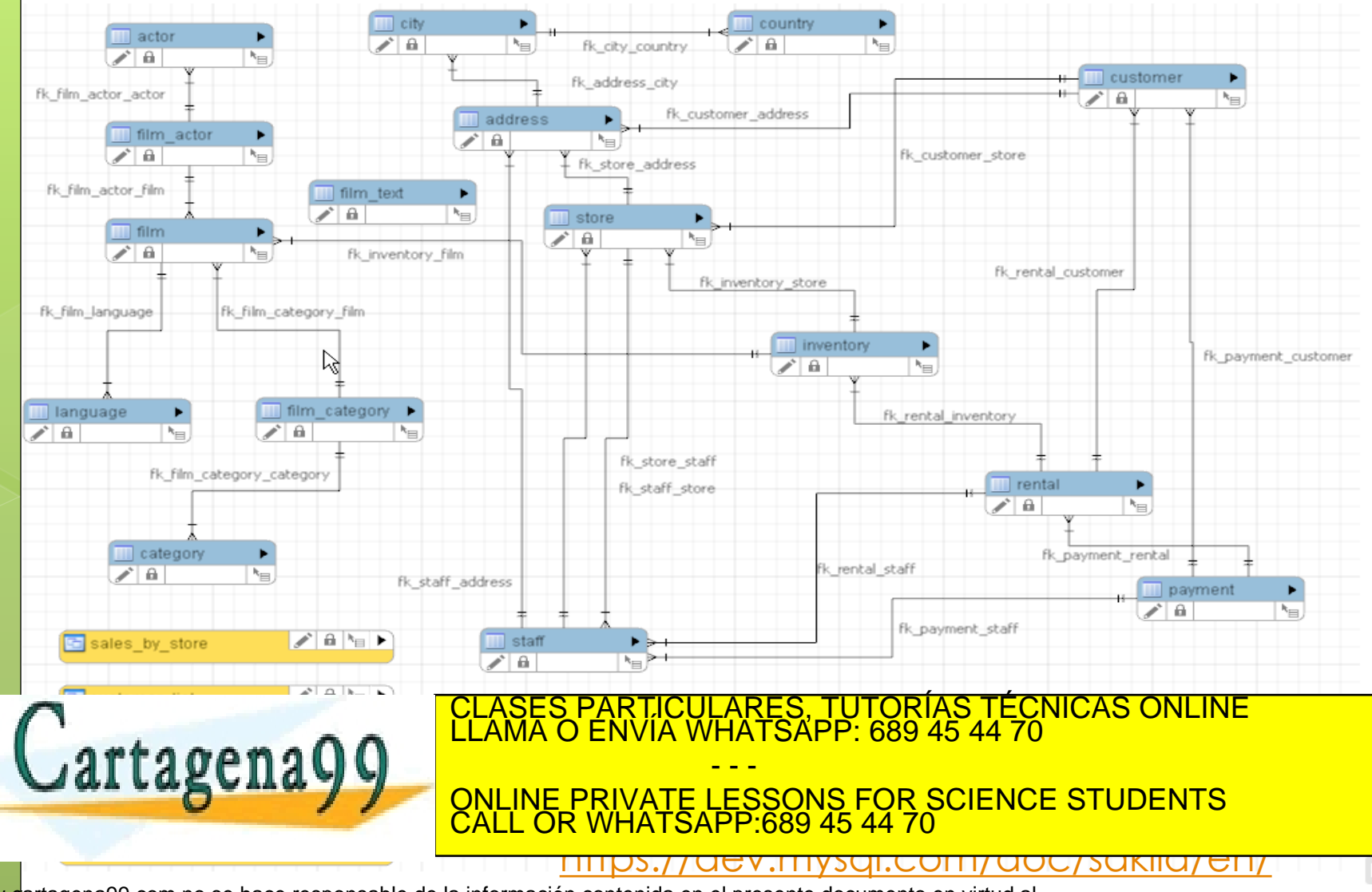

17.1 de la Ley de Servicios de la Sociedad de la Información y de Comercio Electrónico, de 11 de julio de 2002.<br>Imación contenida en el documento es ilícita o lesiona bienes o derechos de un tercero háganoslo saber y será www.cartagena99.com no se hace responsable de la información contenida en el presente documento en virtud al<br>Artículo 17.1 de la Ley de Servicios de la Sociedad de la Información y de Comercio Electrónico, de 11 de julio d

41